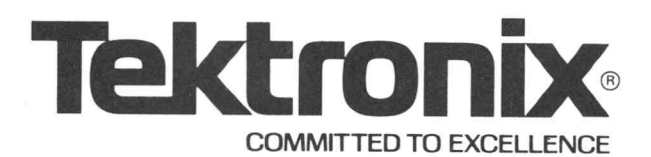

### AUTOMATED TEST SYSTEMS

# PIN ASSIGNMENT PROGRAM (PAP)

INSTRUCTION MANUAL

PLEASE CHECK FOR CHANGE INFORMATION AT THE REAR OF THIS MANUAL.

Tektronix, Inc. P.O. Box 500 Beaverton, Oregon 97077

> First Printing FEB 1976 Revised SEP 1982

062-3372-00 Product Group 70

oe) 2

)

### SOFTWARE SUPPORT POLICY

)

 $\overline{a}$ 

Unless otherwise provided, this software is furnished on an "as is" basis. Service, if available for this software, will be provided at the rates in effect at the time service is requested.

#### SOFTWARE LICENSE

Software supplied by Tektronix, Inc., as acom ponent of asystem or as <sup>a</sup> separate item is furnished under <sup>a</sup> license for use on <sup>a</sup> single system and can be copied (with the inclusion of copyright notice) only for use on that single system.

Products of Tektronix, Inc. and its subsidiaries are covered by U.S. and foreign patents and/or pending patents.

TEKTRONIX, TEK, SCOPE-MOBILE, and WA are registered trademarks of Tektronix, Inc. TELEQUIPMENT is a registered trademark of Tektronix U.K. Limited.

Specification and price change privileges are reserved.

Copyright © 1976 by Tektronix, Inc., Beaverton, Oregon. Printed in the United States of America. All rights reserved. Contents of this publication may not be reproduced in any form without permission of Tektronix, Inc.

#### PREFACE

This manual describes the Pin Assignment Program (PAP) for an automated test system. PAP relates sectors or sector cards to pin names used in a test program.

The Pin Assignment Program is basically the same for the 1840 Test Station as it is for the 1803 Test Station, although a few exceptions exist due to differences in the hardware configurations of the two stations. Where these differences affect the operation of the program, they will be explained; otherwise the operation of the program is identical for the two test stations.

This document assumes the reader is familiar with the general operation of the automated test system and its programming procedures.

 $^\copyright$ 

 $\mathbf{i}$ 

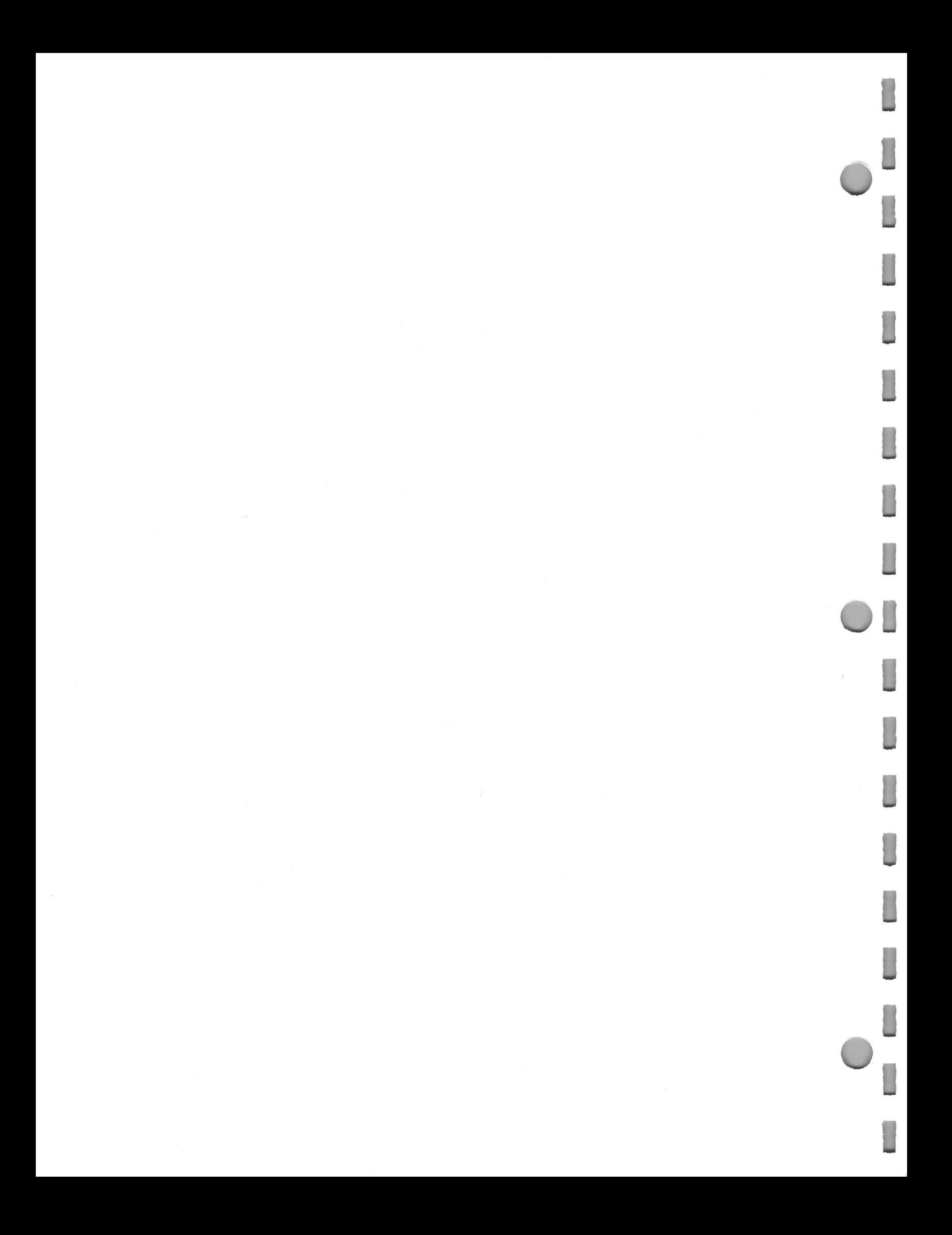

#### **CONTENTS**

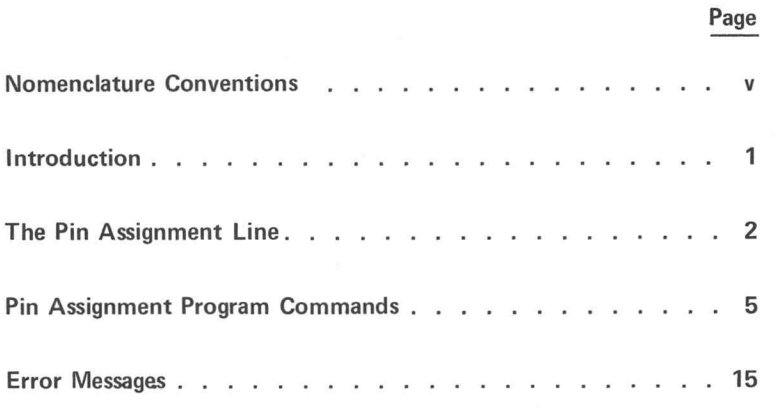

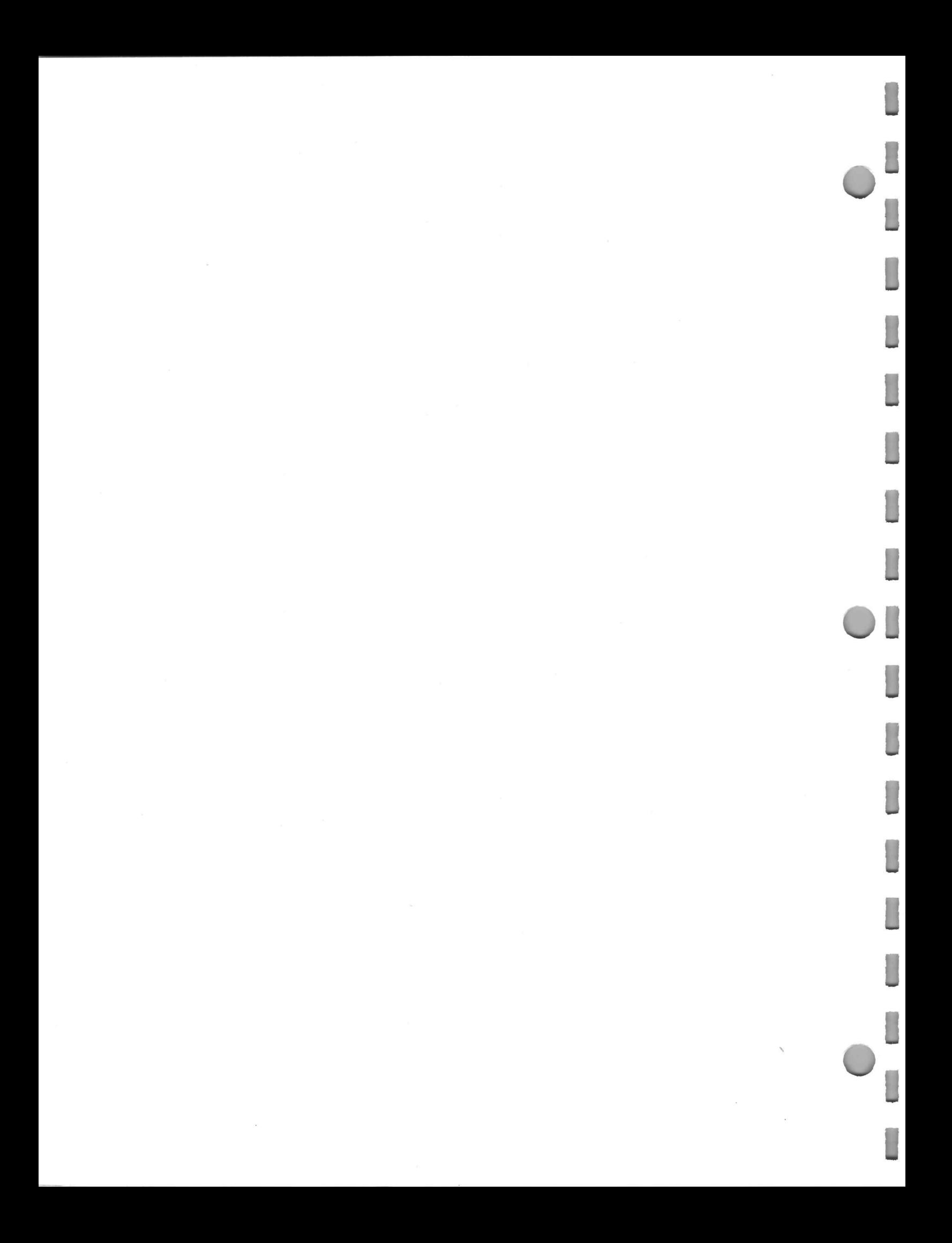

#### NOMENCLATURE CONVENTIONS

This manual uses a standard nomenclature to show the general form of each command and its parameters. The nomenclature conventions are:

- ® Parameters shown in upper case letters, special characters, and punctuation marks (including blanks) are /itera/ parameters. When you use them with the command, you must type them exactly as shown in the general form.
- Parameters shown in lower case letters are variable parameters. When you use them with the command, you must supply a valid name or value in place of the variable name appearing in the general form. For example, the variable name pinnum indicates that you must specify a pin number.
- Parameters enclosed in square brackets ([ ]) are optional parameters. You may supply these parameters or not, depending on the way you wish to use the command. (Since the brackets are a nomenclature convention only, you must not type them when you use the command.)
- A vertical list of parameters enclosed in braces  $({})$  indicates that you must choose one line from the list when you use the command. Which parameter you choose depends on the function you wish the command to perform. (Since the braces are a nomenclature convention only, you must not type them when you use the command.) Finder II experience and the parameters enclosed in square brackets ([]) are optional parameters. You may<br>supply these parameters or not, depending on the way you wish to use the com-<br>mand. (Since the brackets are a nomenc
	- A vertical list of parameters enclosed in square brackets indicates that the parameter is optional. If you decide to use the parameter, you must select one line from the vertical list shown. Which parameter you choose depends on the function you wish the command to perform.
	- Parameters not enclosed in square brackets or braces are mandatory parameters you must supply the parameter when you use the command.
	- When the general form shows the same parameter twice, separated by an ellipsis (i.e., parameter,..., parameter), you may enter the parameter once or repeat it as many times as desired.

 $\circledcirc$ 

 $\mathsf{v}$ 

PAP

When parameters are nested within square brackets and braces, you interpret the brackets and braces by working from the outermost pair of brackets or braces to the innermost pair. For example, example.<br>
Expressed within square brackets and braces<br>
by working from the outermost pair of br<br>
For example,

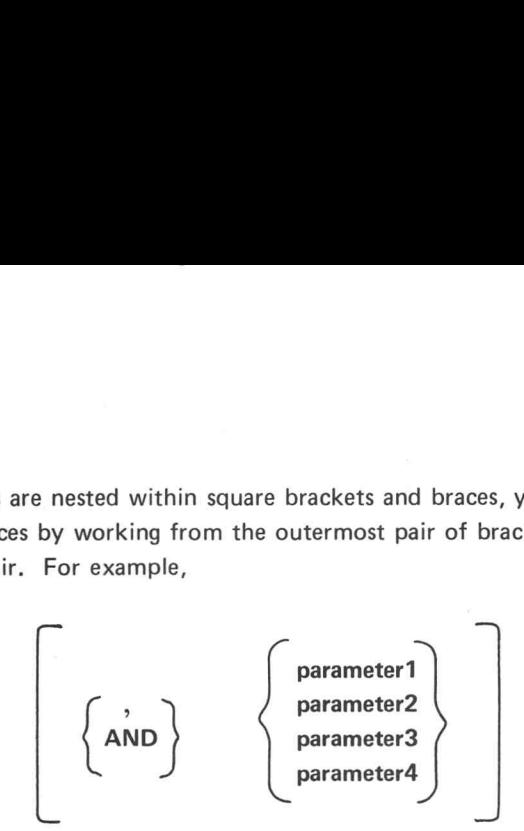

In the above example, the outermost square brackets indicate that any parameters which are enclosed within the brackets are optional parameters. The inner braces indicate that if you decide to specify the optional parameters, you must select one line from each vertical list shown.

Following the general form of the command, an explanation of all the parameters is given.

Throughout this manual the examples show user-typed information in boldface. Information the system prints at your terminal is shown in lightface.

In addition, this manual assumes that you type a carriage return after each line you type at your terminal. Whenever there is any doubt about the necessity of the carriage return, it is indicated by the symbol  $\sum$ . For example,

 $\mathcal{L}^*$ 

In the above example, the symbol indicates that the user must type a carriage return after the system prints the asterisk at the terminal.

 $\omega$ 

#### INTRODUCTION

The pin assignment program (PAP) relates sector cards or sectors to pin names chosen for use in a test pro-LINE SECTOR PIN DUT PIN gram. For example:

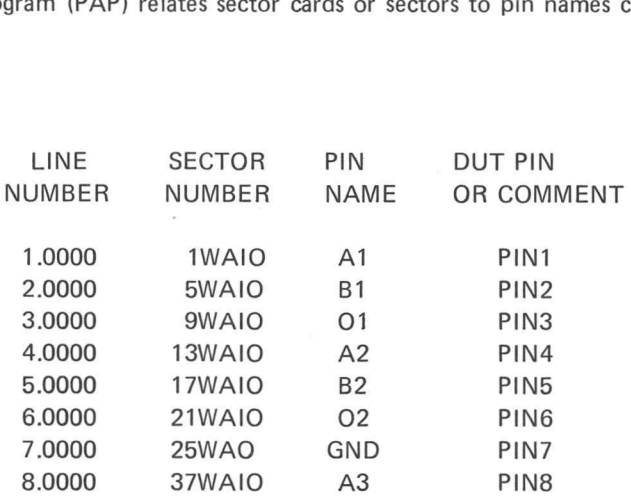

To enter the pin assignment program from the Executive, type PAP in response to the \$; PAP's prompter, HH, then appears. This symbol, H, indicates that you may enter one of several PAP commands or begin a new pin assignment line. The fields of a pin assignment line are arranged according to the following format: LINE NUMBER, SECTOR NUMBER, PIN NAME, and DUT PIN OR COMMENT. These fields are discussed below, followed by a description of PAP commands.

1

#### THE PIN ASSIGNMENT LINE

The fields of a pin assignment line follow this format: LINE NUMBER, PIN NAME, and DUT PIN OR COMMENT.

#### LINE NUMBER

PAP requires that you enter line numbers before all pin assignment and comment lines. Line numbers may be entered as integers from 0 to 9999, as decimals from 0.0 to 9999.9999, or as a combination of both.

A line number may be followed by a sector number or by an asterisk. To insert a comment line, enter an asterisk. Up to 60 characters in the comment line may follow the asterisk. When a line number is not followed by an asterisk, the program expects a value in the SECTOR NUMBER field, then a value in the PIN NAME field followed by an optional DUT PIN OR COMMENT field.

#### SECTOR NUMBER

The SECTOR NUMBER field has four parts:

- 1. a sector number (1-64 for the 1803; 1-16 for the 1840) (\*See note.) **NUMBER**<br> **EXECTOR NUMBER field has 1**<br> **1.** a sector number (1–64 for<br>
1–16 for the 1840) (*\*See r.*<br> **2.** a group character (W, X, Y CTOR NUMBER field has four parts:<br>a sector number (1-64 for the 1803;<br>1-16 for the 1840) (*\*See note.*)<br>a group character (W, X, Y, or Z)<br>The group and duo characters pertain only 3. a sector number (1-64 for the 1803;<br>
1-16 for the 1840) (\**See note.*)<br>
2. a group character (W, X, Y, or Z)<br>
2. a group character (W, X, Y, or Z)<br>
3. The group and duo character<br>
10. The group and duo character<br>
10. T
- 
- 
- 4. an input/output character (I and O)

- 1. The sector number pertains to the number of the sector card (if operating an 1803 Test Station) or sector (if operating an 1840 Test Station).
- 2. The group character relates the way in which the 1803 data distributor references the sector card. Cards of the same group occur every fourth card: Card 1 (group W); Card 2 (group X); Card 3 (group Y); Card 4 (group Z); Card 5 (group W), etc. If you assign pins of the same type (such as input, data address, control, output, etc.) to sector cards of the same group (W,X,Y,Z), your program occupies less core memory or disk space and requires less time to execute. 'It is not necessary, however, to assign group characters; PAP calculates the appropriate group character when none is specified. mber or by an asterisk. To insert a comment line, enter<br>the inay follow the asterisk. When a line number is<br>ts a value in the SECTOR NUMBER field, then a value<br>il DUT PIN OR COMMENT field.<br>Il DUT PIN OR COMMENT field.<br><br>DUT

NOTE

The 1840 Test Station has only 16 sectors while the 1803 has up to 64 sector rne 1840 rest station nas only 16 sectors while the 1803 has up to 64 sector<br>cards. Sectors of the 1840 or sector cards of the 1803, however, are similarly cards. Sectors of the 1840 or sector cards of the 1803, however, are similarly<br>assigned to four quadrants (I-IV). On the 1803, these quadrants correspond to four phases of the 2941 clock generator used in conducting timed measure-ments. Clock phases 1-4 correspond to quadrants I-/V. These phases, howments. Clock phases 1-4 correspond to quadrants I-IV. These phases, how-<br>ever, are only applicable to the 1803 Test Station. See figures below.

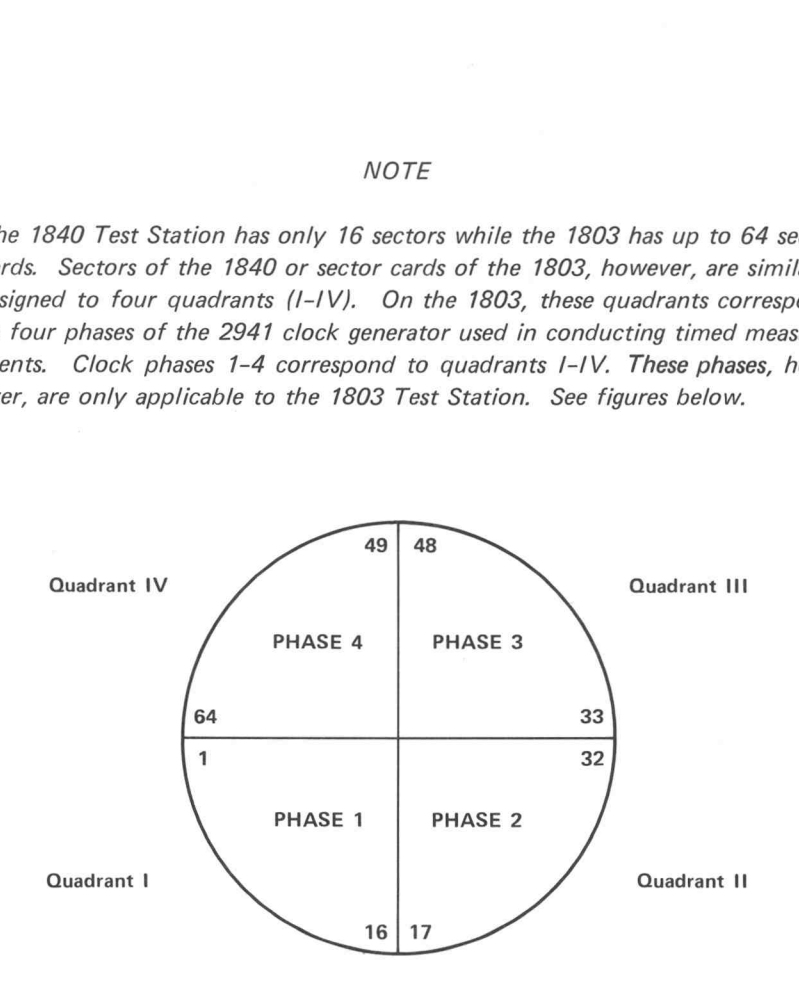

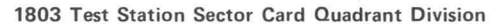

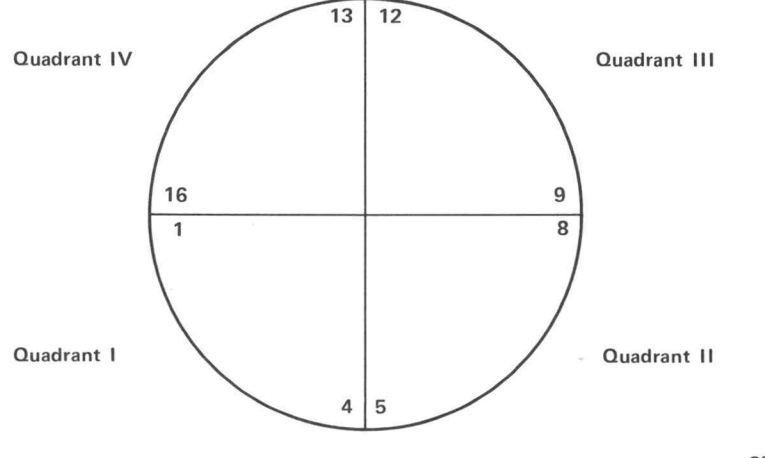

1840 Test Station Sector Quadrant Division

 $@$ 

3372-01

- 3. The duo character allows for future expansion of the system. It is not necessary to specify this character; the program automatically defaults to duo character A.
- 4. The *l* and *O* character establishes the sector or sector card as either an input or an output to a specified pin of the DUT. It is possible for the sector or sector card to be designated as both an input and an output (IO), in which case a shorting strap is usually wired to the socket card.

#### PIN NAME

The PIN NAME field relates the sector number and pin type to a pin name. These names, not the sector numbers, are used in test program writing. Therefore, before translating your program, you must create a pin assignment table to establish this relationship. The pin names must be unique for each sector. A pin name can be up to six alphanumeric characters; the first must be a letter.

#### DUT PIN OR COMMENT

The DUT PIN OR COMMENT field is for your reference only. The system ignores this field when executing the test program. Up to 40 characters may be entered.

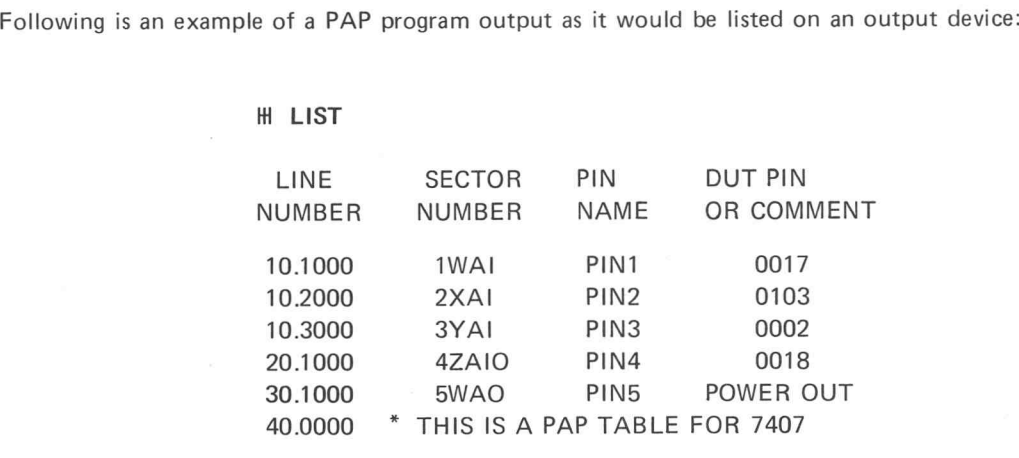

H

#### **NOTE**

When a PAP program output is listed — regardless if for an 1803 or 1840 Test Station — the group and duo characters of the sector number are supplied and displayed even though they may not have been specified by the user.

 $\overline{a}$ 

#### PIN ASSIGNMENT PROGRAM COMMANDS

filnam[.PIN] [:uid]

COMMAND

#### FORMAT

EXIT

PRINT

PUNCH

 $ERASE$ ,  $\left\{\begin{array}{l}\text{linenum} \text{[}, \text{linenum}\text{]}\ \text{ALL}\end{array}\right\}$ 

D<sub>Kn</sub>;

DKS;

LIST [,linenum [,linenum] ]

 $INPUT$ , $DK;$ 

ERASE

EXIT

INPUT

LIST

PRINT

PUNCH

READ

RESEO

SAVE

READ, TAPE

RESEQ

DKn; SAVE],|DK; | filnam[.PIN] [:uid] DKS;

PURPOSE

Erase lines in the scratch area.

Return program control to the executive.

Input an existing file or create a new file.

List the program in the scratch area.

List the program on the line printer.

Punch an ASCII tape.

Input a file from an ASCII tape or punched cards.

Renumber the line numbers in each part of the text.

Save the contents of the scratch area on the disk.

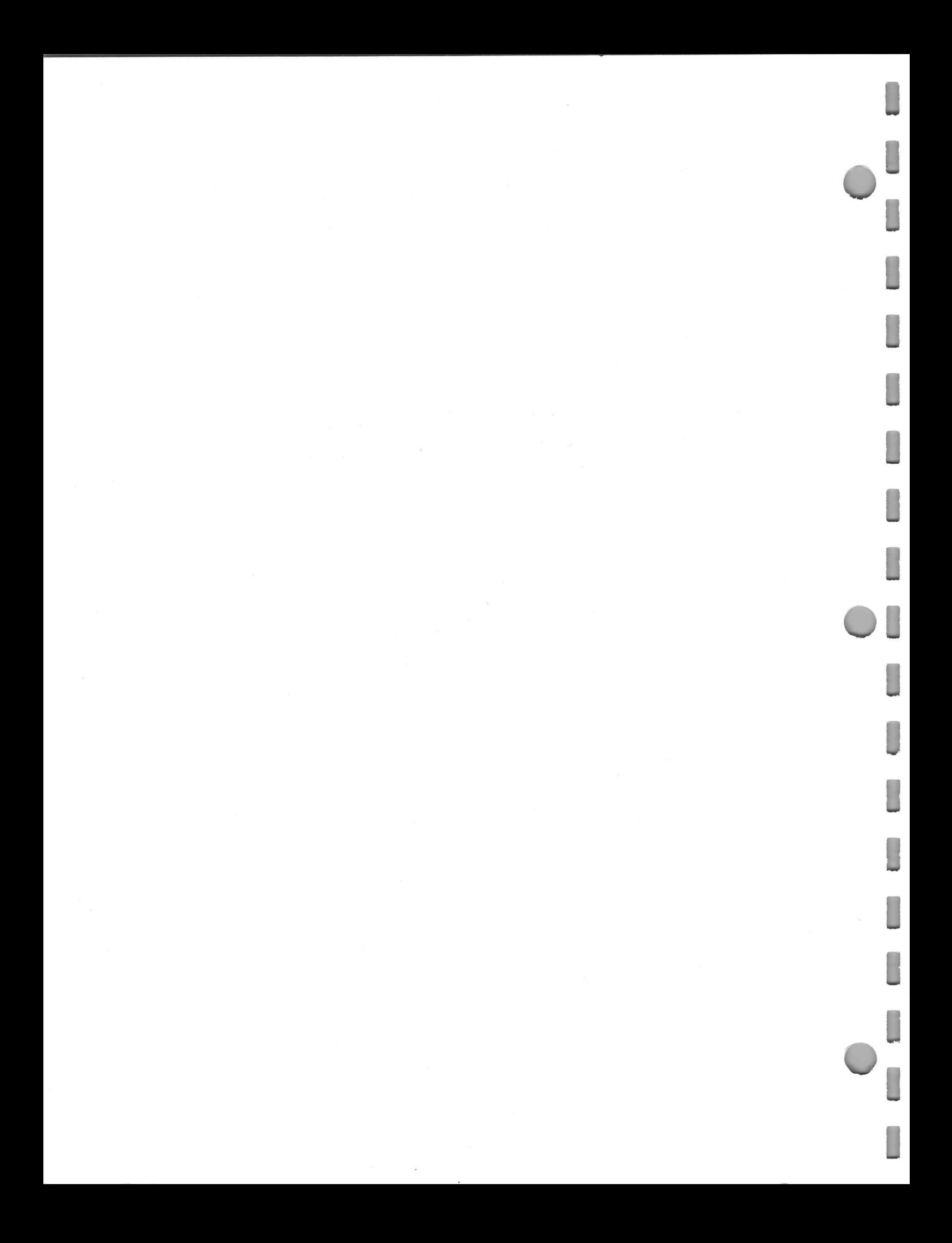

Creating a Table

When creating a pin assignment table, you can type INPUT to the PAP prompter or simply type the pin assignment line itself. Entering the command, INPUT, with no parameters, causes PAP to display the headings: LINE NUMBER, SECTOR NUMBER, PIN NAME, and DUT PIN OR COMMENT. The prompter, H, then returns. In the example below, the tab key was used to provide spacing, although only one space is required between fields.

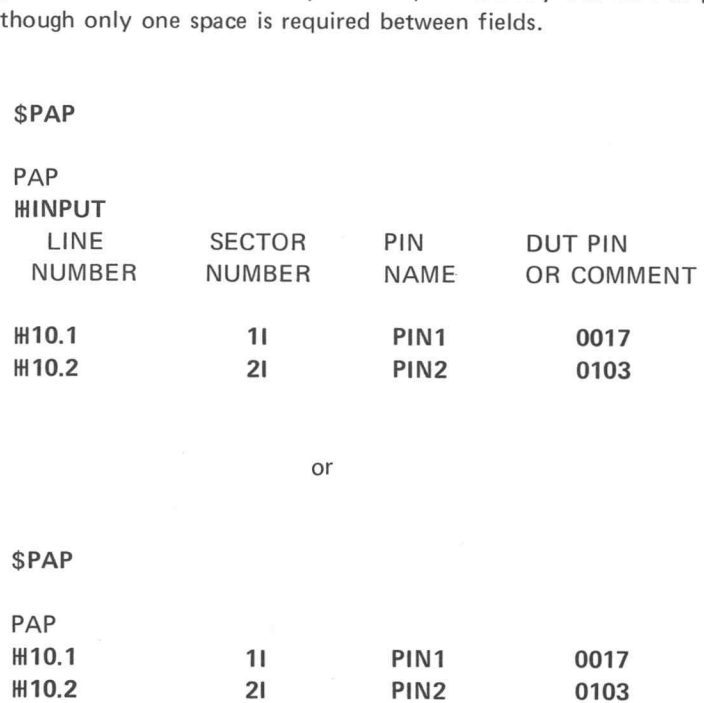

Inputting a Table

To input a table already stored on a drive, type INPUT followed by the file name. This places the file in the scratch area where it may be listed, erased, appended, etc. The PAP prompter then returns. The format is:

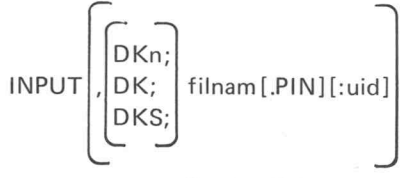

 $\omega$ 

It is necessary to specify the disk number, DKn, if the table which you want to input is on a disk other than the user's current drive. DK selects the current drive; DKS selects the system drive (the drive which is used to boot the system). PAP expects the file type .PIN and (unless specified otherwise) the currently specified user identification code (:uid).

It is not necessary to supply any information other than the file name unless (a) the file is on a drive other than the current one, or (b) the user identification code is other than the one currently specified.

Saving a Table To save PAP.s scratch area, you may specify SAVE following by an optional disk number and filename. The format is:

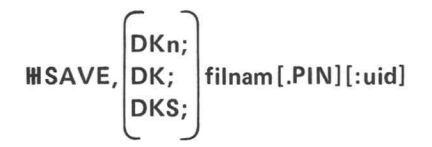

When executing a  $SAVE$  – unless specified otherwise – the program saves the table on the current drive.

If you issue SAVE without a filename, PAP saves the file under the last INPUT filename used. For example:

> **HINPUT PINS1** . ° **H** SAVE UNDER FILE NAME DKO;PINS1.PIN:SYS Hi

PAP deletes the old file, DKO;PINS1.PIN:SYS and replaces it with the new version under DKO;PINS1.PIN:SYS, the original file descriptor.

You may also save the table under a different filename than the one input. The contents of the original file remain unchanged on the disk. For example:

#### **HINPUT, PINS1**

#### **HSAVE, PINS2**

PINS1 remains unchanged on the disk and PINS2 contains the contents of the scratch area.

If PINS2 already exists on the disk, the following message appears:

#### FILE ALREADY IN DIRECTORY

 $\omega$ 

DELETE?  $\langle$  Type Y or YES if you wish to delete the original contents of PINS1. Type N or NO if you wish to continue working in PINS1.

J.

PAP

Listing a Table LIST displays on the terminal the specified line or range of lines from the scratch area. LIST with no parameters lists the entire table. For example:

#### **HI LIST**

DKO;SAMPLE.PIN:SYS DATE: 01-DEC-75 TIME: 00:01:46

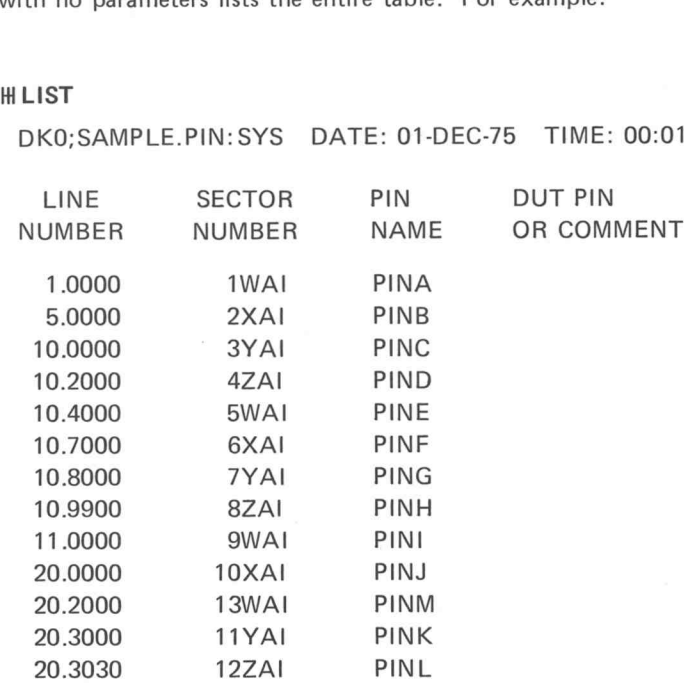

Ш

Note that PAP's prompter does not appear before each line of a listing. In addition, PAP extends the step portion of the line number to four digits, formats pin assignment line, and calculates the group and duo characters. Shat PAP's prompter does not appear I<br>
Internal state step portion of the line numeral calculates the group and duo chara<br>
Followed by a line number of two line<br>
For example:<br>
HILIST, 10. (Lists line 10.)

LIST followed by a line number of two line numbers prints selected parts of the scratch area. For example:

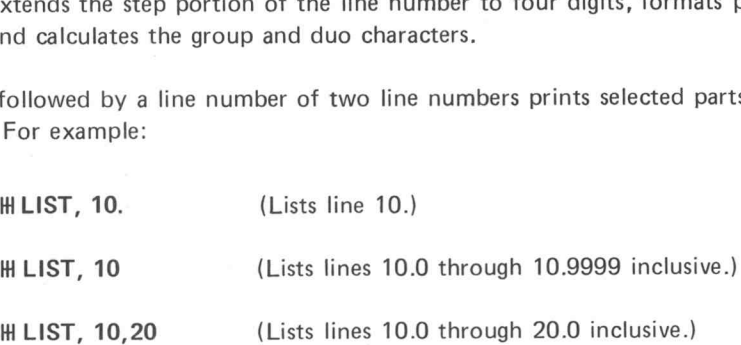

@

Renumbering a Table The RESEQ command renumbers line numbers in ascending numerical order. For example: ESEQ command renumbers line numbers in ascendir<br>le:<br>K0;SAMPLE.PIN:SYS DATE: 01-DEC-75 TIME:<br>LINE SECTOR PIN DUT PIN

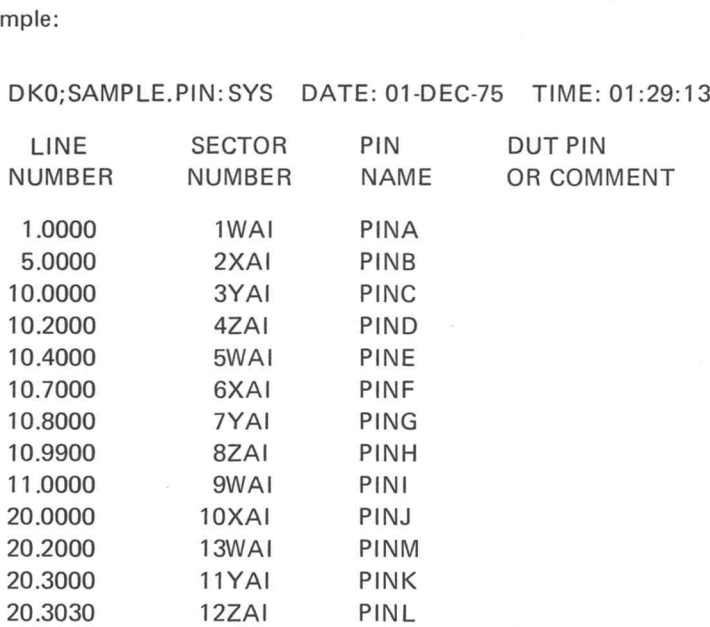

A RESEO command causes PAP to renumber the table in the following manner:

#### **HRESEQ HILIST**

DKO;SAMPLE.PIN:SYS DATE: 01-DEC-75 TIME: 01:30:27

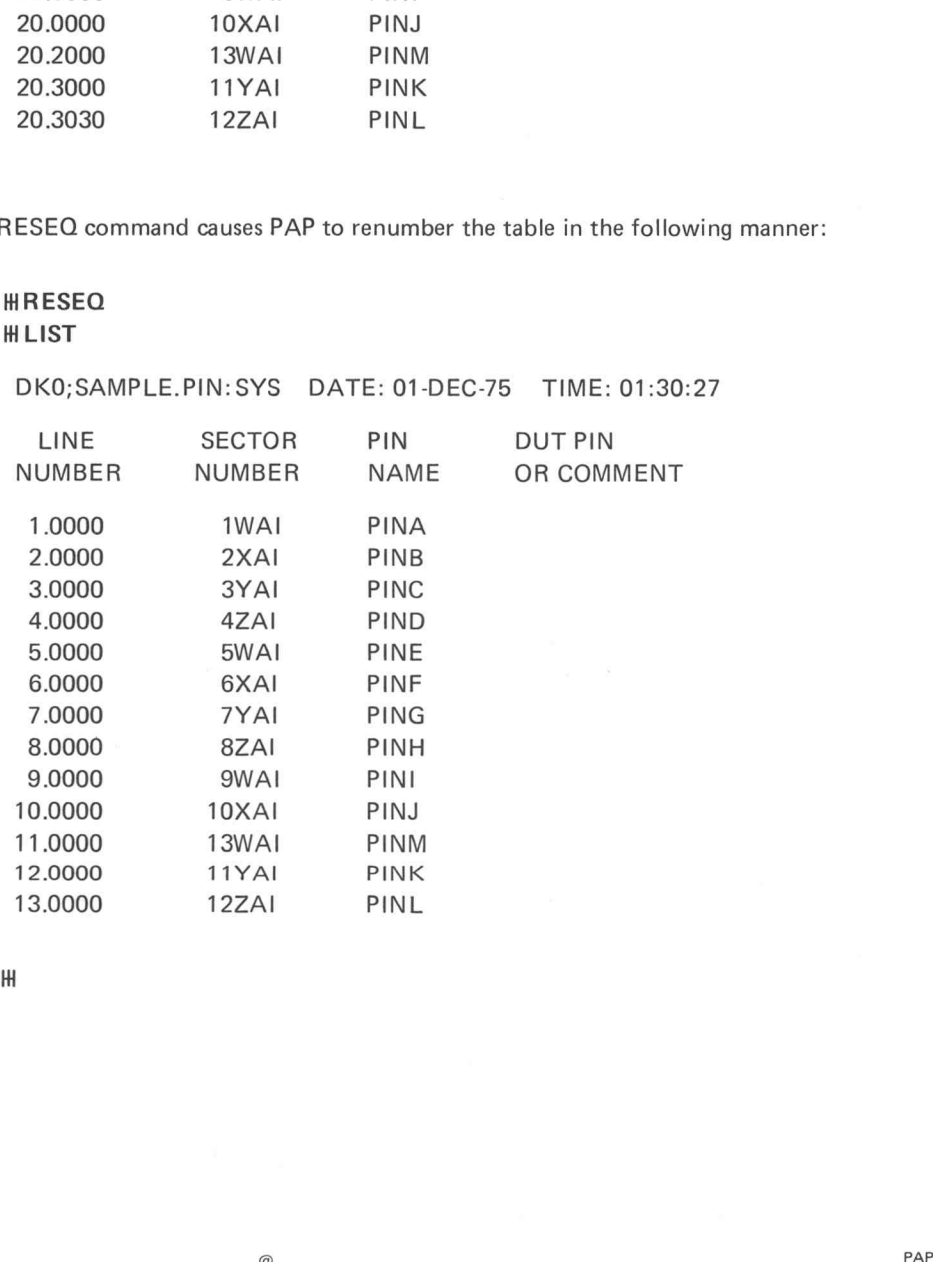

HH

Inserting an Entry By selecting an unused line number, lines can be inserted or rearranged in the scratch area. For example: By selecting an unused line number, lines can be inserted or rearranged in the

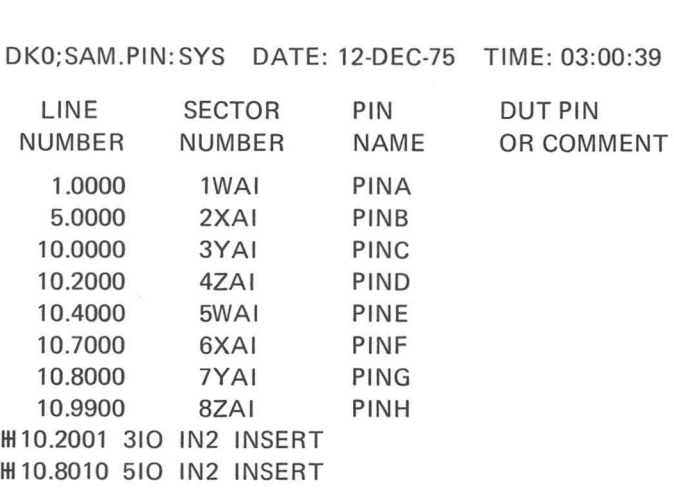

#### **HILIST**

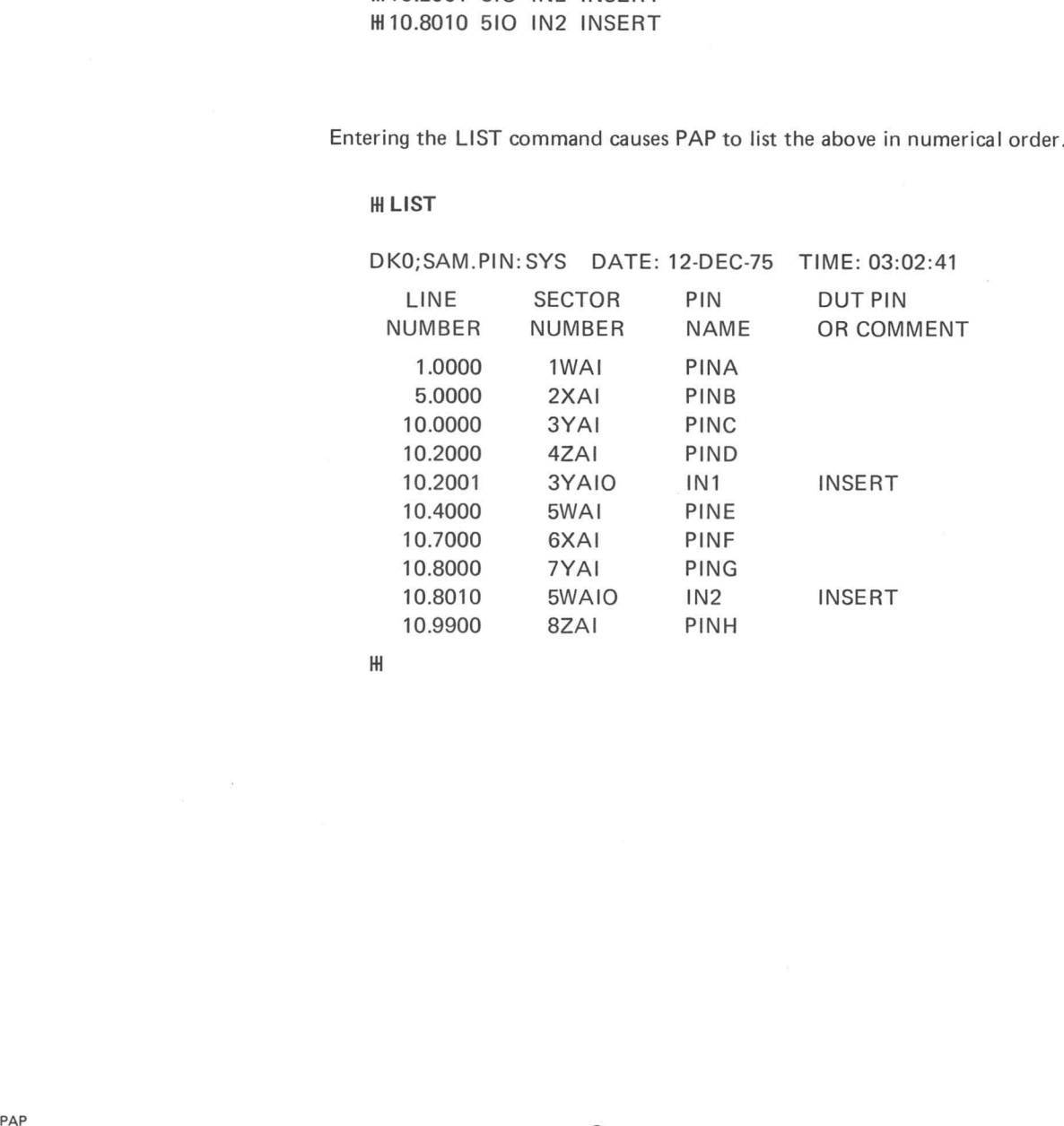

Hi

Appending an Entry PAP allows you to add entries to the end of a table in the scratch area. Type the appended entries with line number values greater than the largest existing line number in the program. For example:

## DKO;SAM.PIN:SYS DATE: 09-DEC-75 TIME: 04:17:00

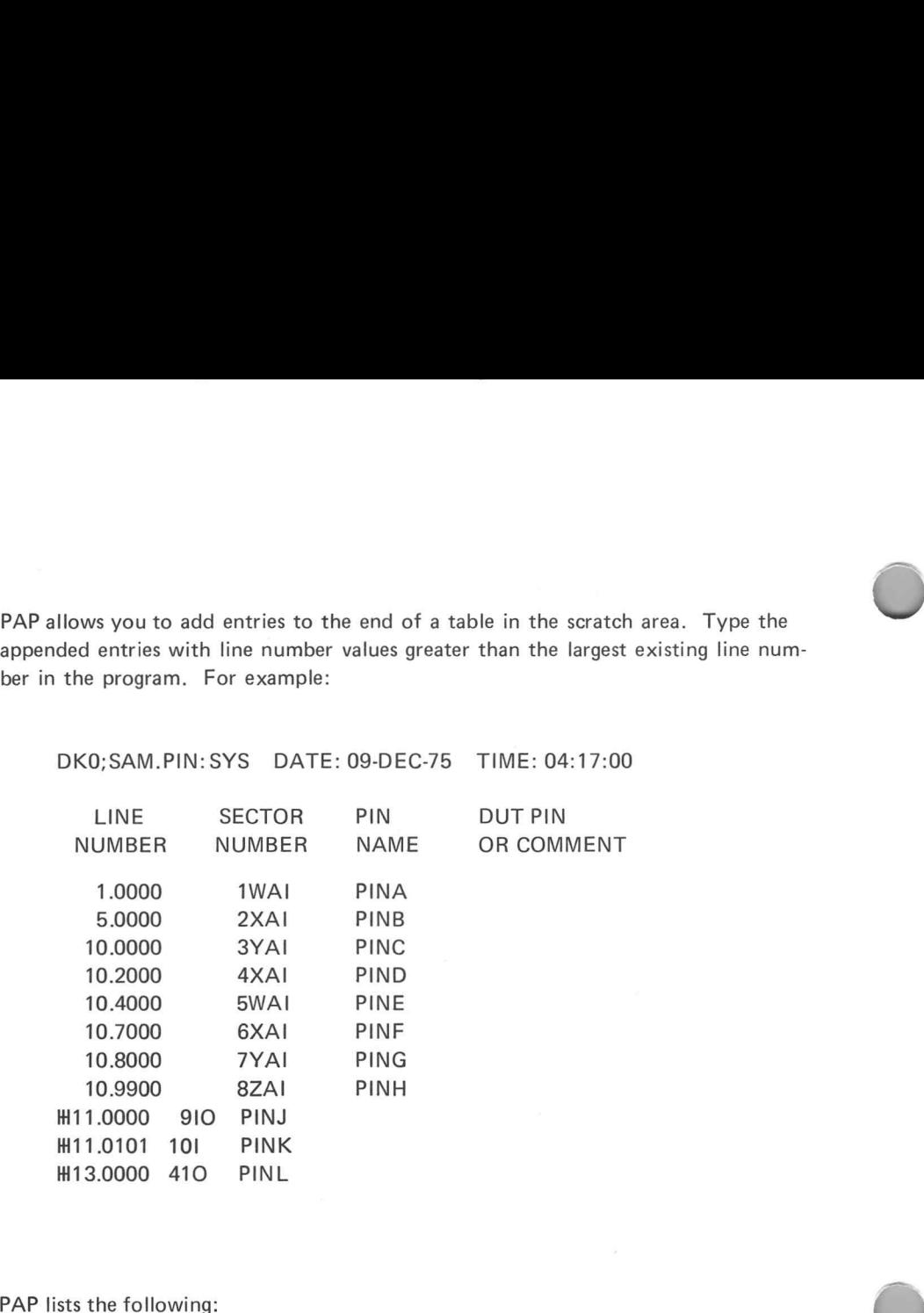

#### **HLIST**

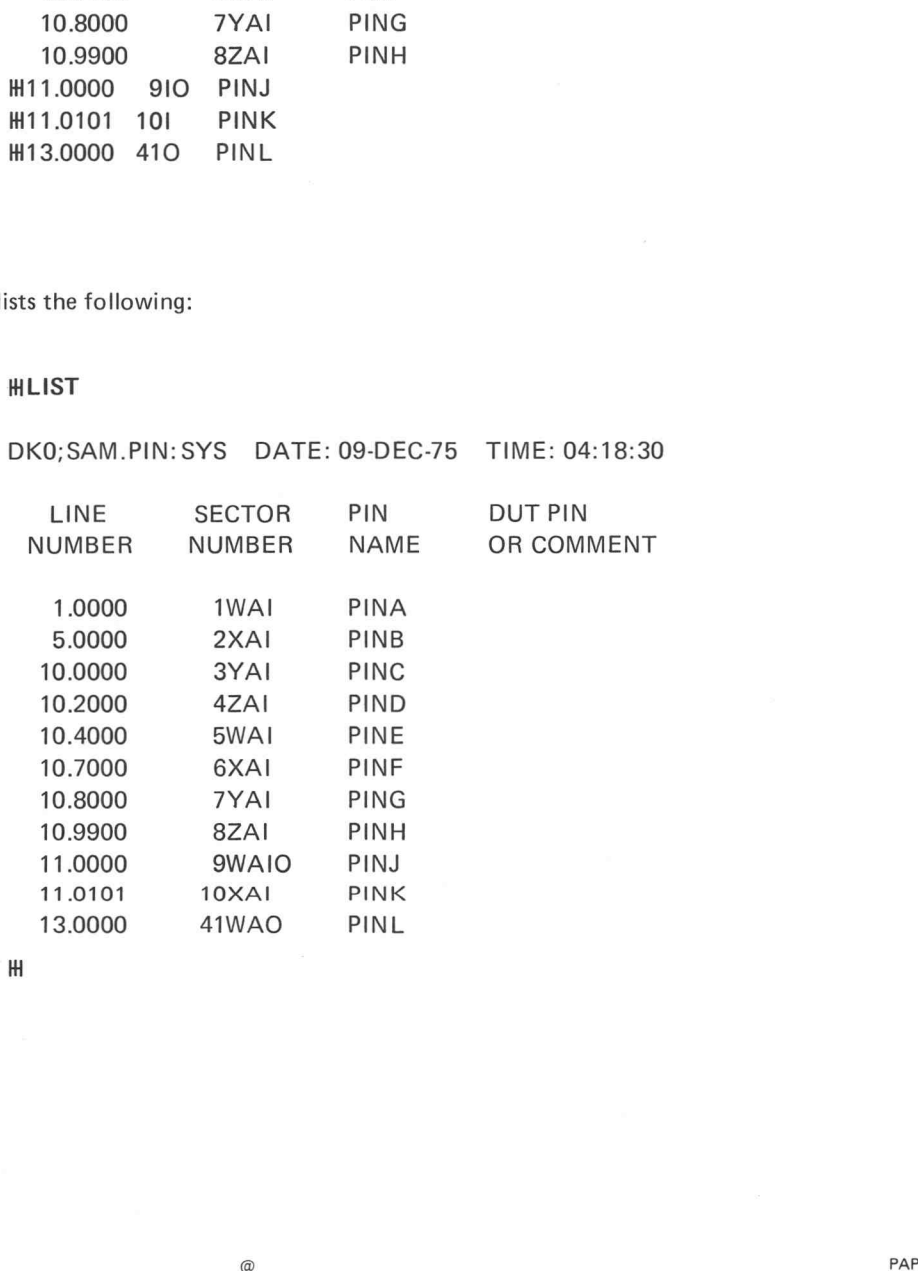

 $\,$  H

Replacing an Entry

You may replace an existing line of a PAP table by retyping the line number followed by the new line of text. For example: ay replace an existing line of a PAP to by the new line of text. For example and the metal of text. The same of text. The same of  $21WAO$  OUT2

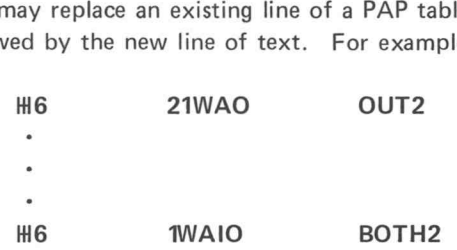

An entry retyped with the same pin name as an existing entry is flagged with a ? and does not replace the old entry.

Erasing an Entry

The ERASE command deletes a specific entry or range of entries from the The ERASE command deletes a specific entry or range of entries from the<br>scratch area. ERASE must be followed by a line number, two line numbers, or the word ALL. For example: RASE command deletes a specific entry or range of entries f<br>area. ERASE must be followed by a line number, two line<br>word ALL. For example:<br>HERASE.2.0 (Erases the line numbered 2.0000.)

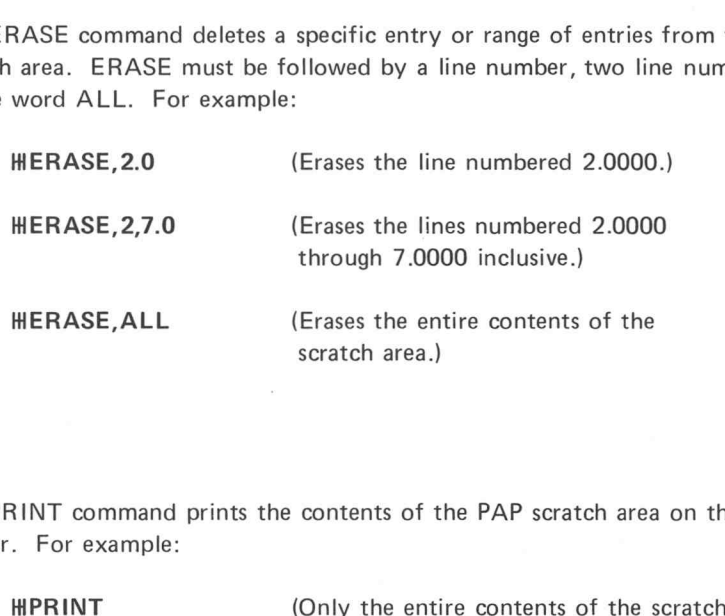

Printing Lines on the Line Printer The PRINT command prints the contents of the PAP scratch area on the line printer. For example:

area may be printed.)

Punching an ASCII Tape

The PUNCH command punches an ASCII tape of the contents of the PAP scratch area. For example:<br>
HPRINT (Only the entire contents of the scratch<br>
area may be printed.)<br>
JNCH command punches an ASCII tape of the contents of the PAP<br>
area.<br>
HPUNCH (Only the entire contents may be punched.)

 $\omega$ 

Reading an ASCII Tape

The READ,TAPE command reads an ASCII paper tape into the PAP scratch area. The read-in data is appended to any information already in the scratch area. However, if the read-in data has the same line numbers as the existing data in the scratch area, the read-in data replaces the existing data.

The read the ASCII paper tape, place it onto the tape reader and type:

#### HREAD,TAPE

(READ,TAPE has a similar relationship to LOAD as PUNCH has to BACKUP. READ,TAPE reads in only ASClIl-formatted tapes whereas LOAD reads in only special binary-formatted tapes.)

Reading Cards

The READ,CARD command reads cards only in IBM 029 code into the PAP scratch area. The read-in data is appended to any information already in the scratch area. However, if the read-in data has the same line numbers as the existing data in the scratch area, the read-in data replaces the existing data.

To read cards, place them in the card reader and type:

#### HREAD,CARD

EXIT

This command terminates PAP and returns control to the Executive.

#### ERROR MESSAGES

NOT <sup>A</sup> PIN ASSIGNMENT FILE means that the file that you tried to input from the disk is not <sup>a</sup> pin assignment file.

FILE NOT FOUND means that the file that you tried to input does not exist on the disk.

FILE IS BUSY means that the file is open/busy. Use the Executive's CLOSE command.

NO DATA means that you tried to save work from the scratch area without having input <sup>a</sup> table.

SCRATCH NOT SAVED indicates that you did not specify saving your work from the scratch area before using EXIT. You can reissue the EXIT command if you do not want to save the scratch area contents.

? is <sup>a</sup> general error message that indicates <sup>a</sup> misspelled word, or that PAP does not understand something you have entered.

NOT A RECOGNIZED COMMAND — illegal command.

FILE ALREADY IN DIRECTORY DELETE? Type Y for yes, N for no.

ILLEGAL NAME

FILE IS PROTECTED You tried to delete a protected file.

DISK FULL Run CUP. (See Command Language Reference Manual; Disk Packing Utility section.)

#### DIRECTORY FULL

Too many files are stored on the disk — delete some.

#### DEVICE NOT AVAILABLE

# DISK HARD ERROR 1) drive is not ready

- 
- DISK HARD ERROR<br>1) drive is not ready<br>2) drive is write protected
- 3) drive is not ready<br>3) drive is write protected<br>3) faulty disk pack or defective hardware

#### DKn IS OFFLINE

This message appears when you try to input from or save on a drive that has not been put online by using the ONLINE command.